## ZIDOO H6 PRO SMART TV BOX

#### What's ZIDOO?

ZIDOO is a Professional Android STB Manufacturer, an advanced ARM multi-core industrial product and consumer electronics developer. Although only founded in 2014, our founders are highly experienced and seasoned in the OTT field and are committed to deliver expert professional technical services to a well-known brand at home and abroad.

We specialize in OTT, DVB and Streaming Players, providing Supply Chain Service and Solutions. We maintain good relationships through cooperation with Mstar, Rockchip, Allwinner, Amlogic, Realtek and other original chipset factories. We also provide numerous TV BOX Brands with exported technology. ZIDOO is a unique brand with vast strengths through technology and innovation. The ZIDOO brand is gradually being identified all over the world.

We have our own factory for production of our products and with the growing market demand, constantly update our equipment to meet increased orders. Our factory can supply the output 200,000 devices monthly. We work hard and make continuous efforts to strive for higher goals. What is...

### ZIDOO H6 PRO SMART TV BOX

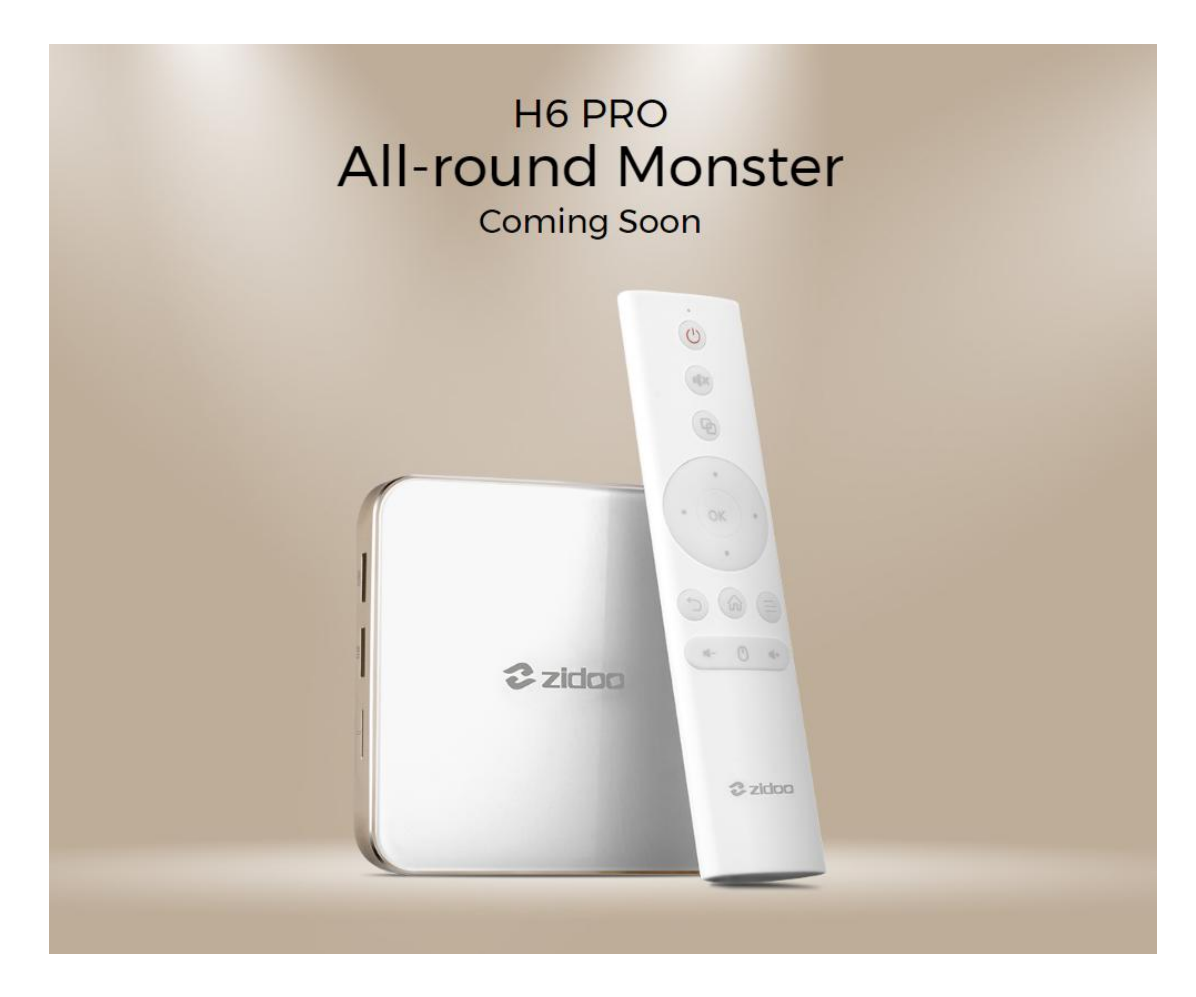

### Large memory Fine is not good enough

H6 PRO is equipped with 2GB DDR4 memory and 16GB eMMC internal storage, large memory makes H6 PRO has excellent multi-tasking performance, 16GB storage space can meet your needs to install a variety of third-party applications

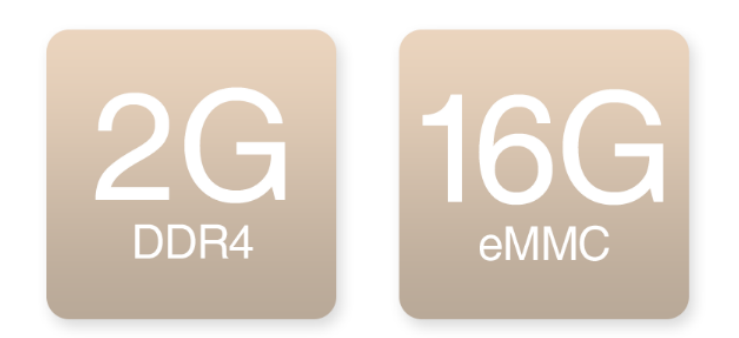

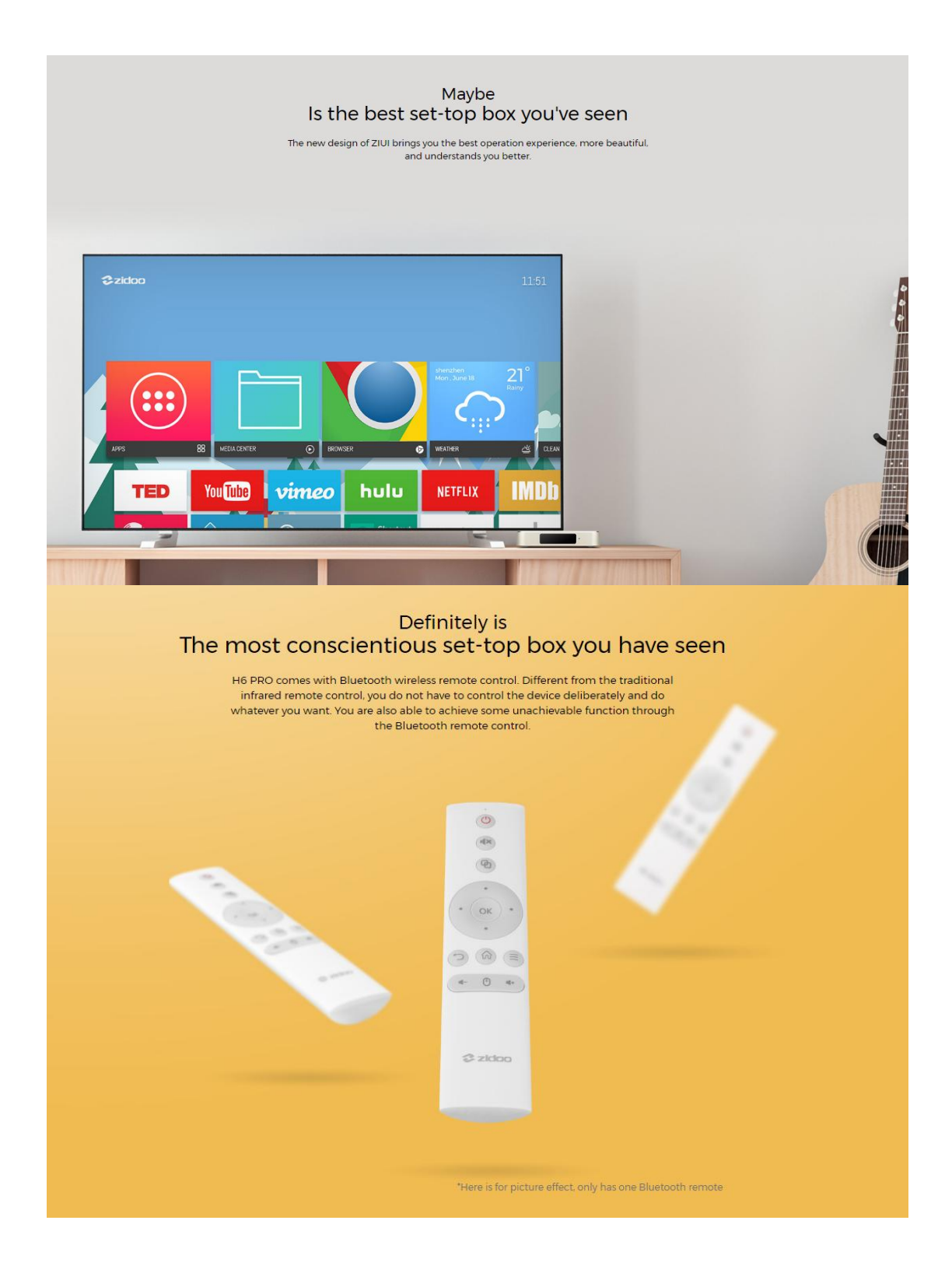

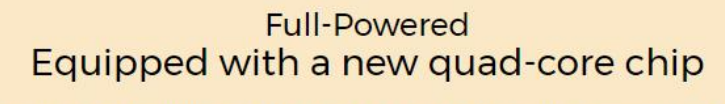

H6 PRO uses Allwinner new H6 quad-core high-end master chip, which is CortectA53 architecture and up to 1.8GHz; In addition, the chip provides H6 PRO a powerful processing capacity. H6 PRO has a great ability to decode.

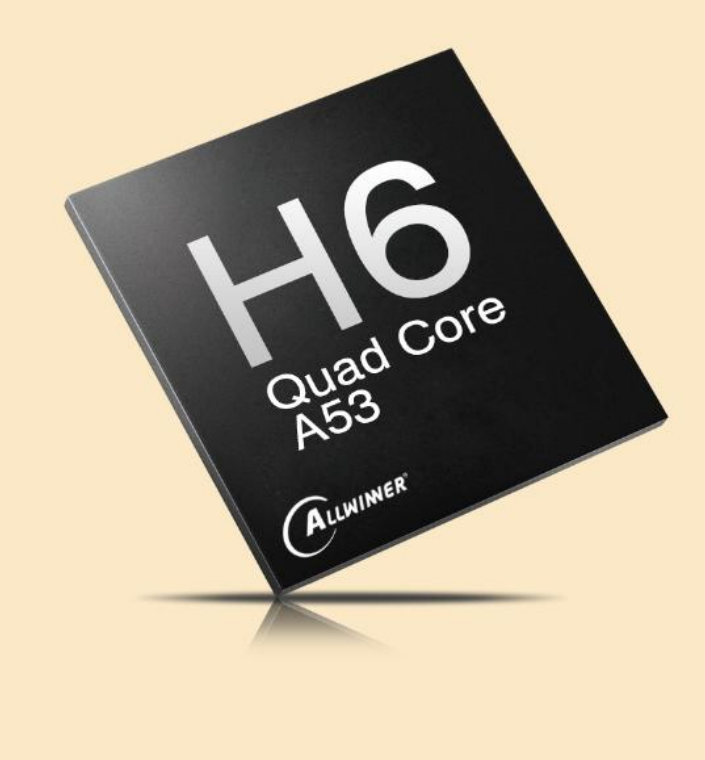

# Excellent design<br>So it is

ZIDOO is committed to bring the best audio and video equipment to the majority of audio and video enthusiasts. H6 PRO ZIDOO is also one of the carefully crafted products. Zidoo continues use simple language, and will be a landscape in your living room

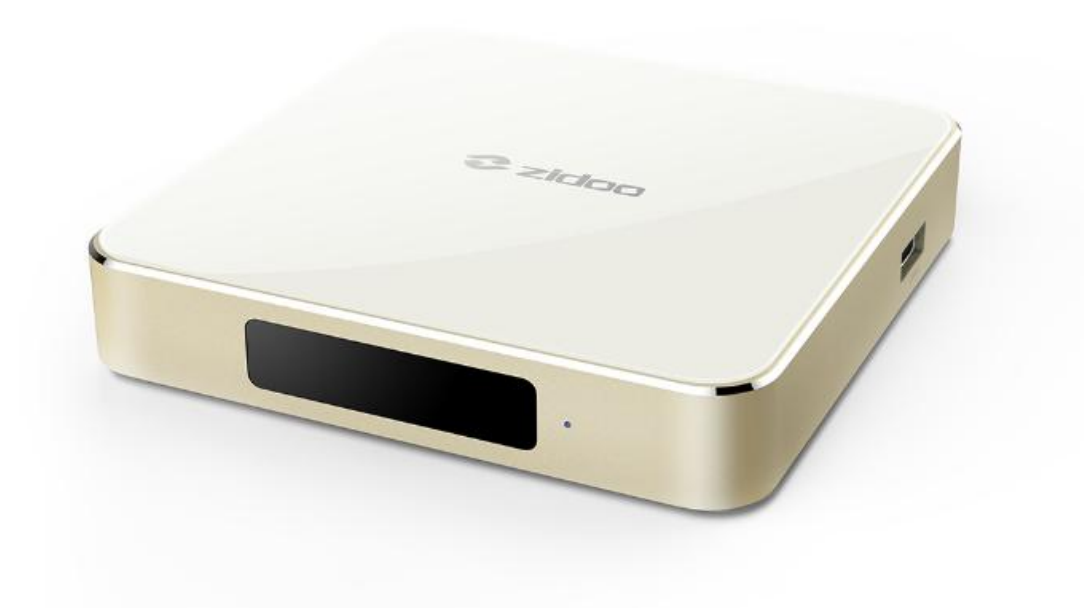

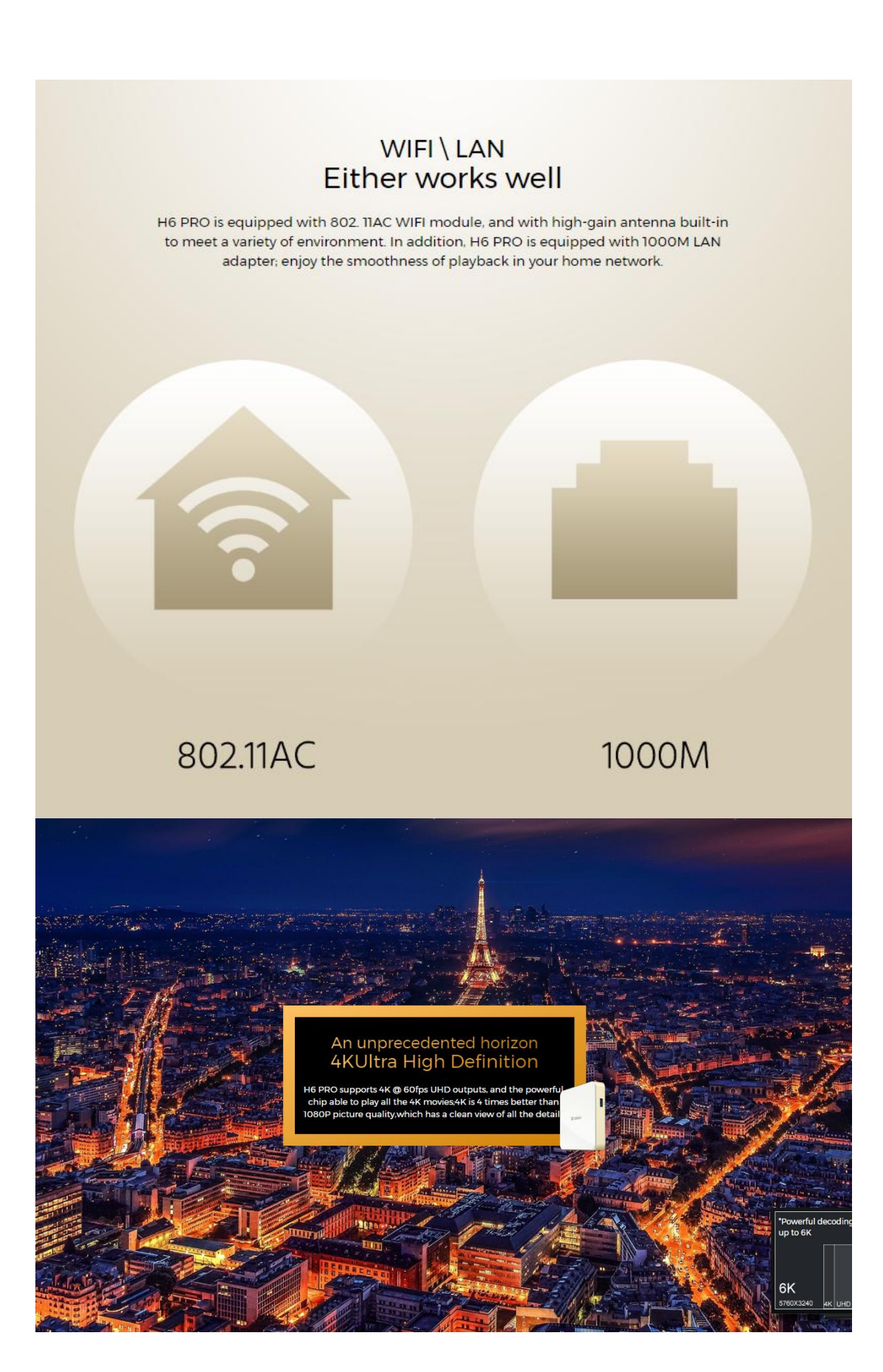

# Identification quickly<br>Professional HDR support H6 PRO is a special box for the ultimate audio and video, in addition to support 4K decoding, but also supports HDR technology. HDR is new standard of Ultra HD's and brings the image quality close to natural world.<br>By usin SDR **HDR** "Using HDR requires that your TV also supports HDR display technology.

## Wider color gamut<br>10Bit color support

For the traditional TV box supports 8Bit color depth. H6 PRO supports 10 Bit color depth can display more color comparing the traditional 8 Bit color depth only supports 16 million colors, and the real world far more than

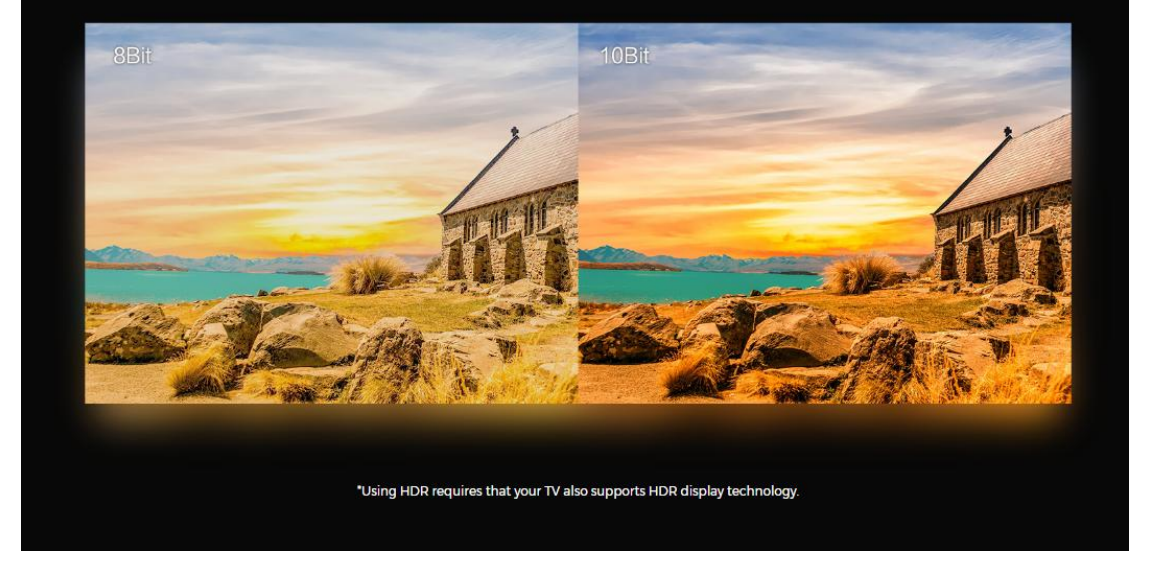

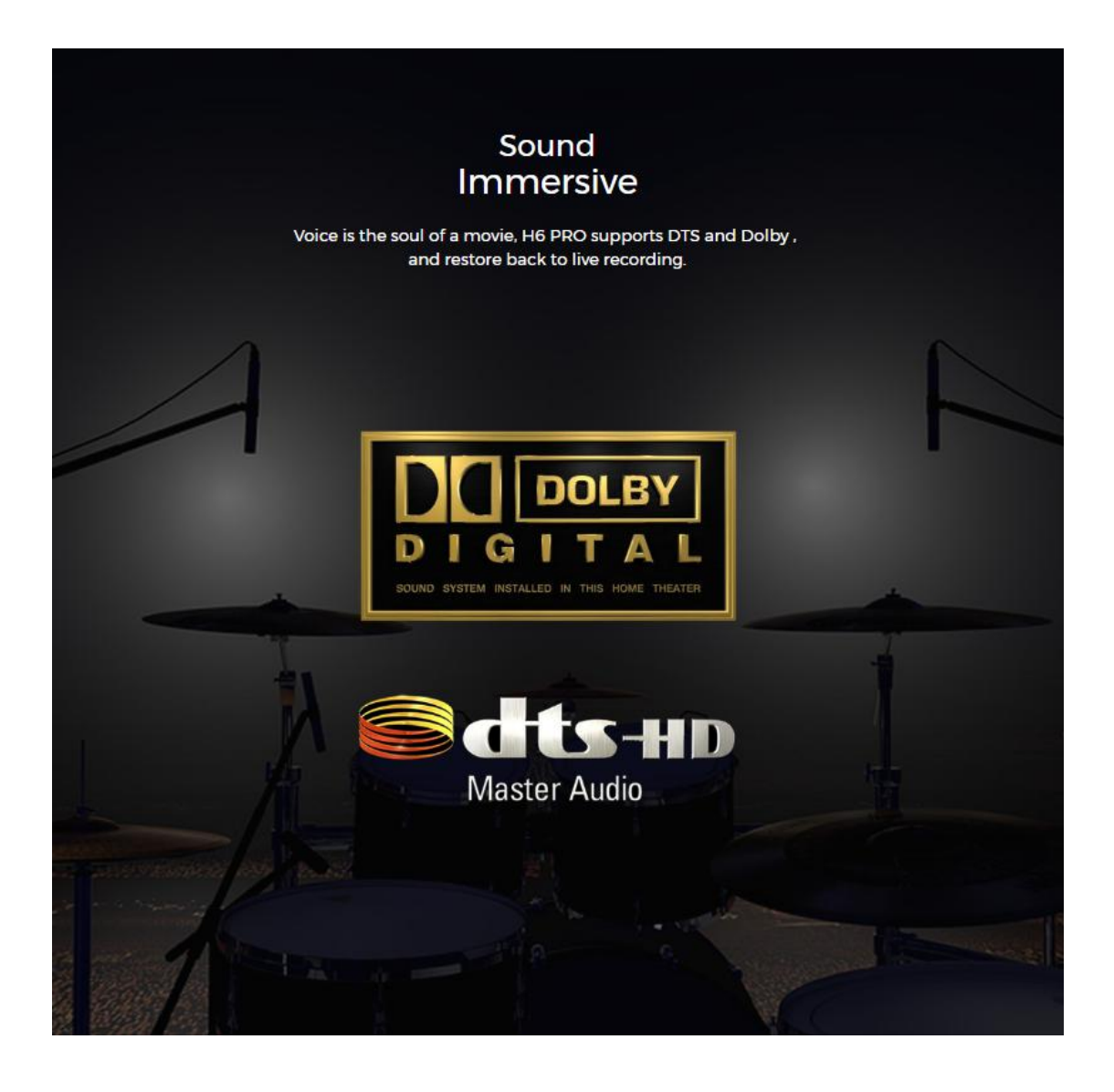

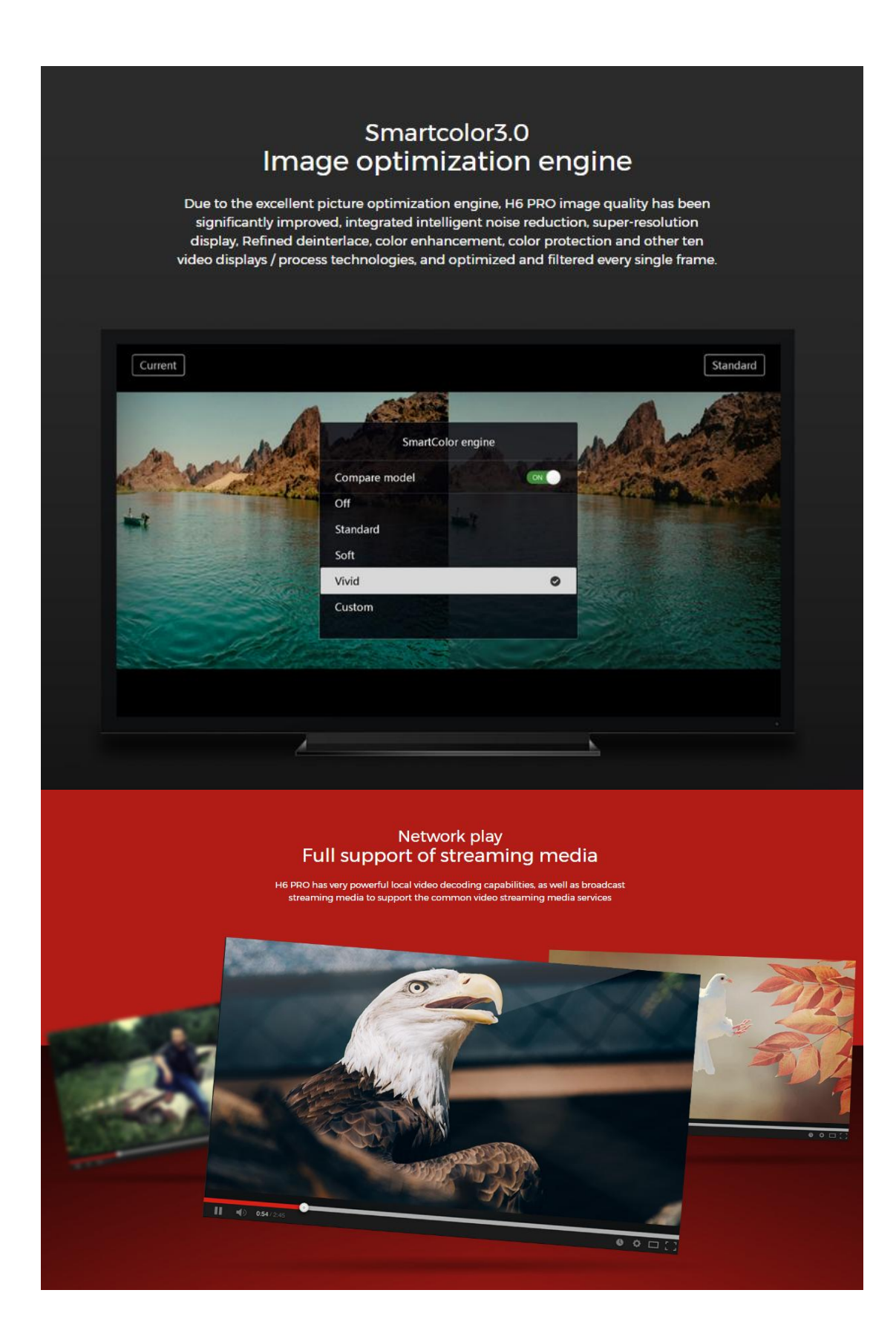

### Unrestrained Bluetooth 4.1 built-in

H6 PRO has very powerful decoding capabilities of local playback and online streaming. It supports most of streaming formats.

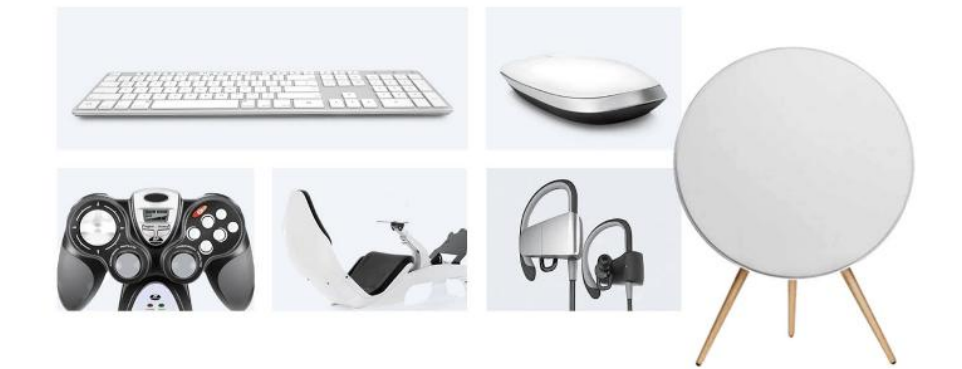

## All-included The video formats are widely compatible

H6 PRO supports almost all video formats, which contains BDMV; H6 PRO is a well-deserved home media center

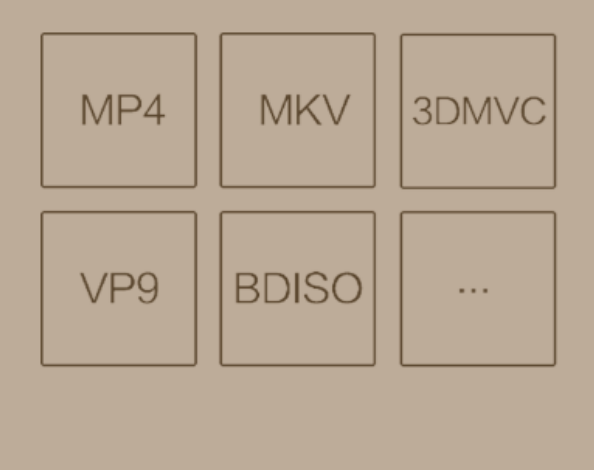

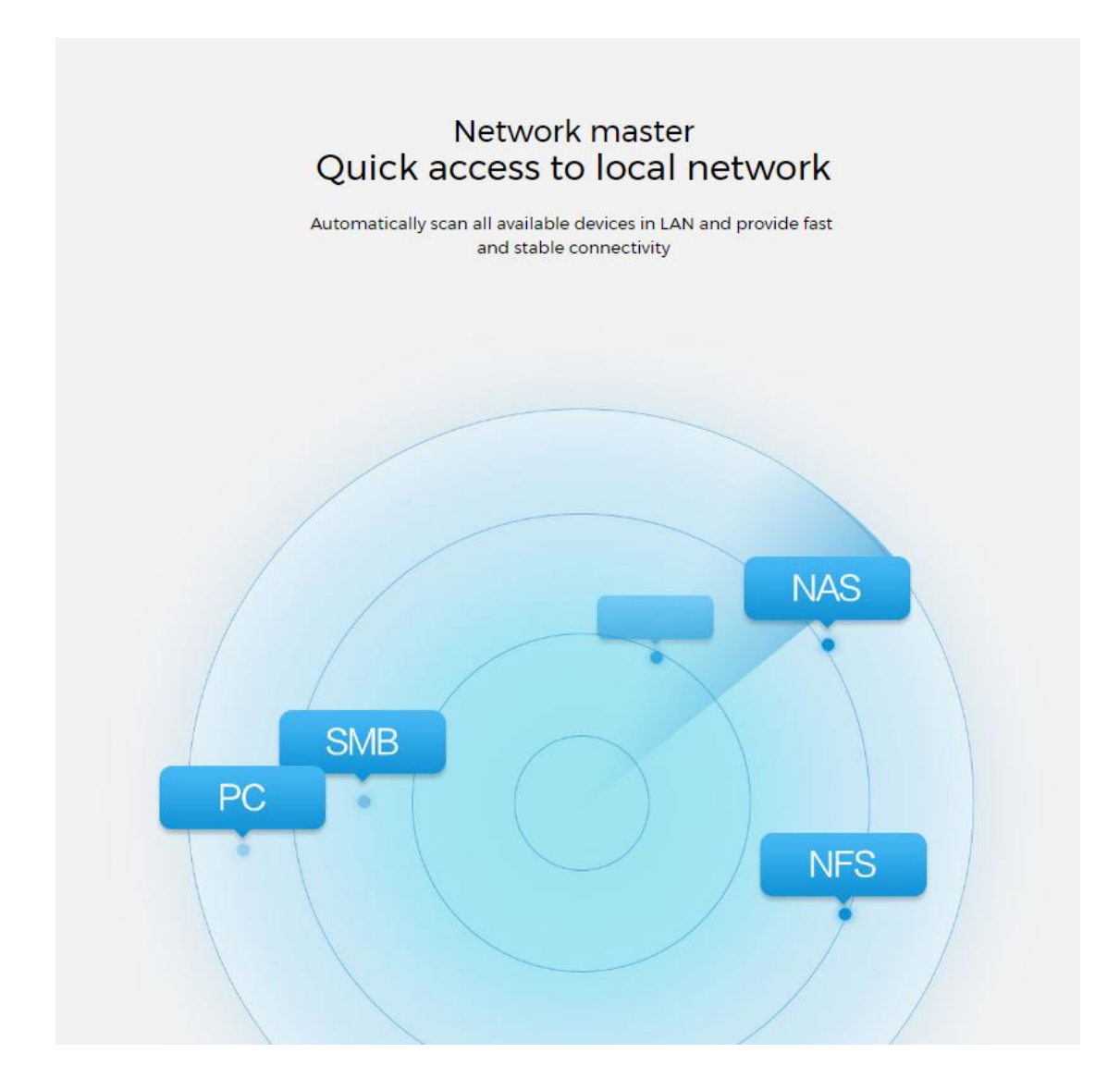

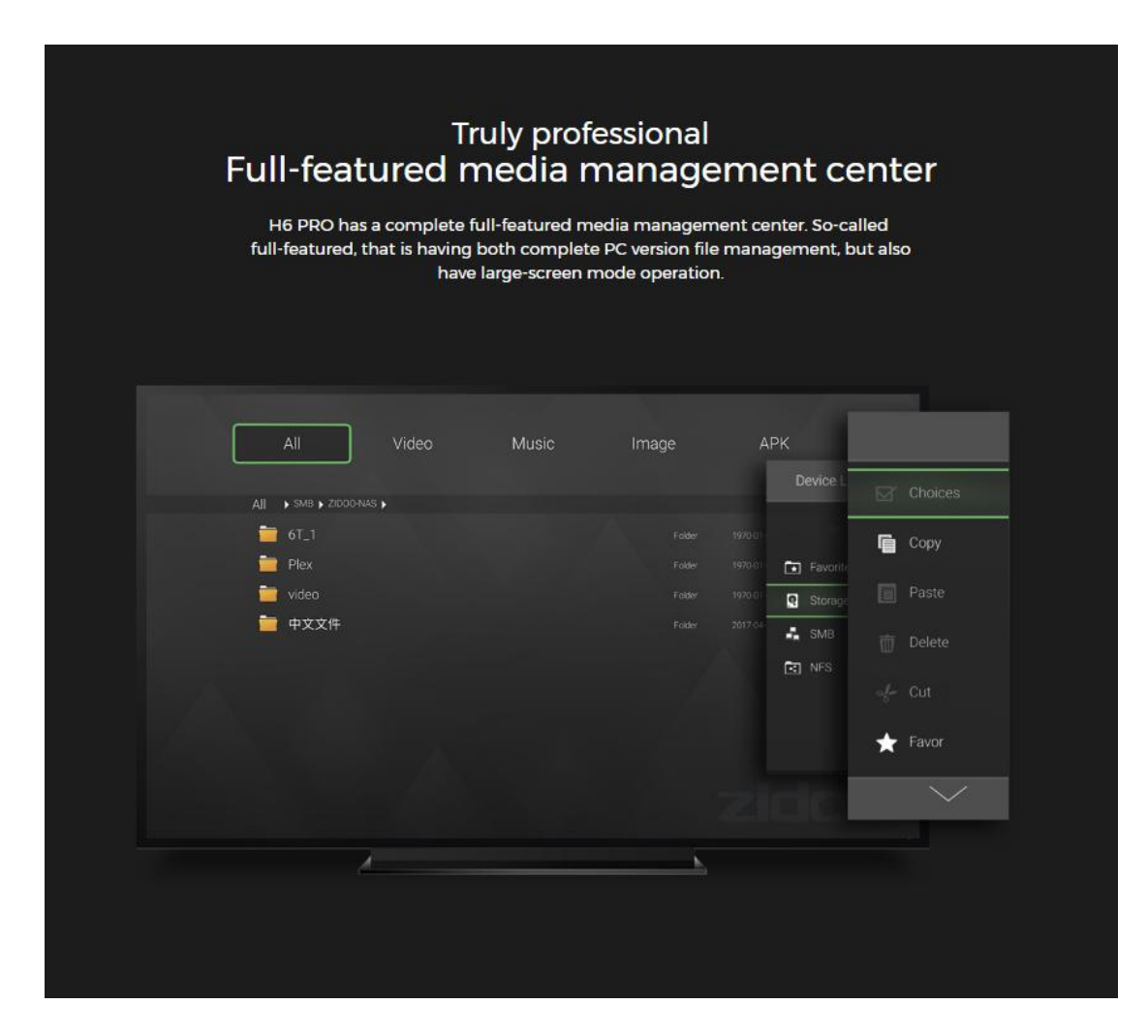

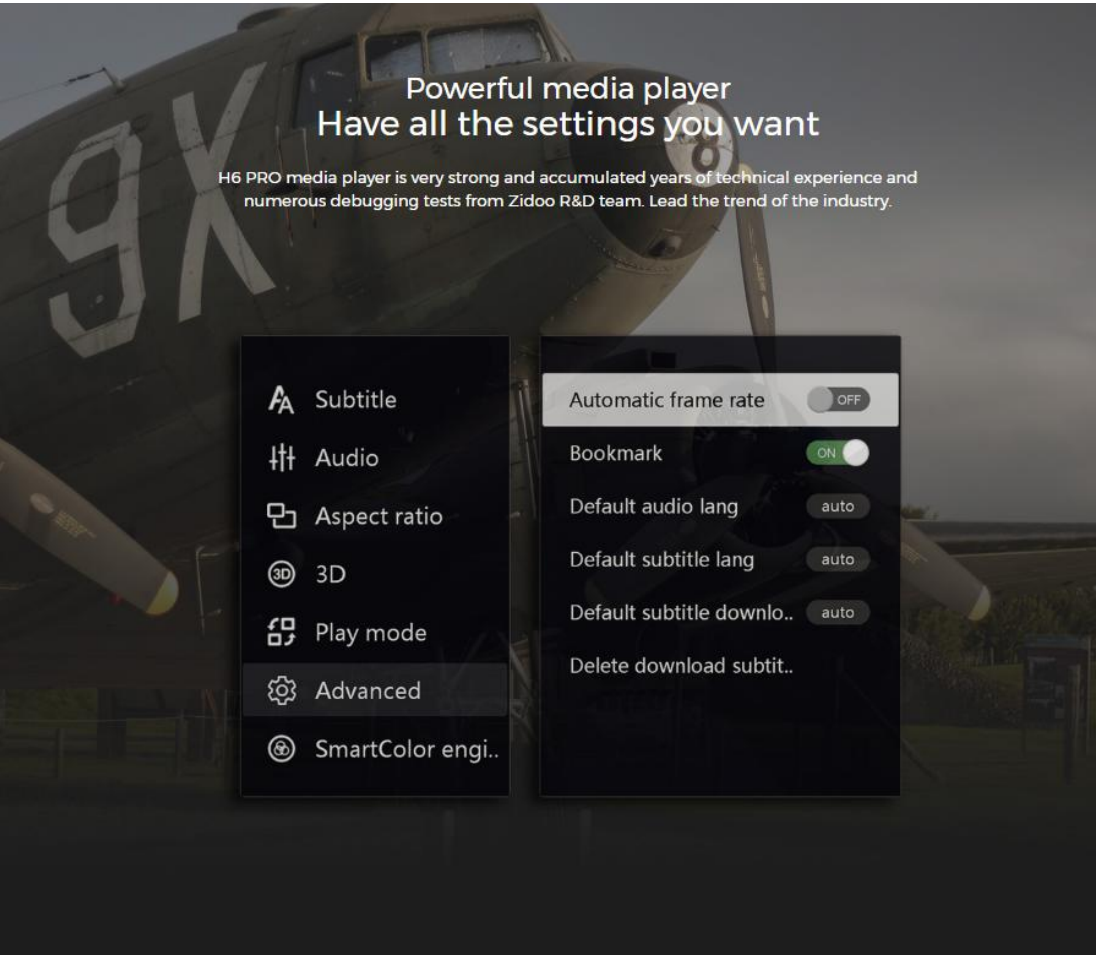

# Intelligent<br>Powerful subtitle system

Unique subtitle downloading system able to automatically searchout the subtitle which correspond to the movie you are watching ; eliminating manual search; no need of manually load. In addition to automatically search for matching subtitles, you are also able to personalize settings, including subtitle fonts, colors, effects, location and so on

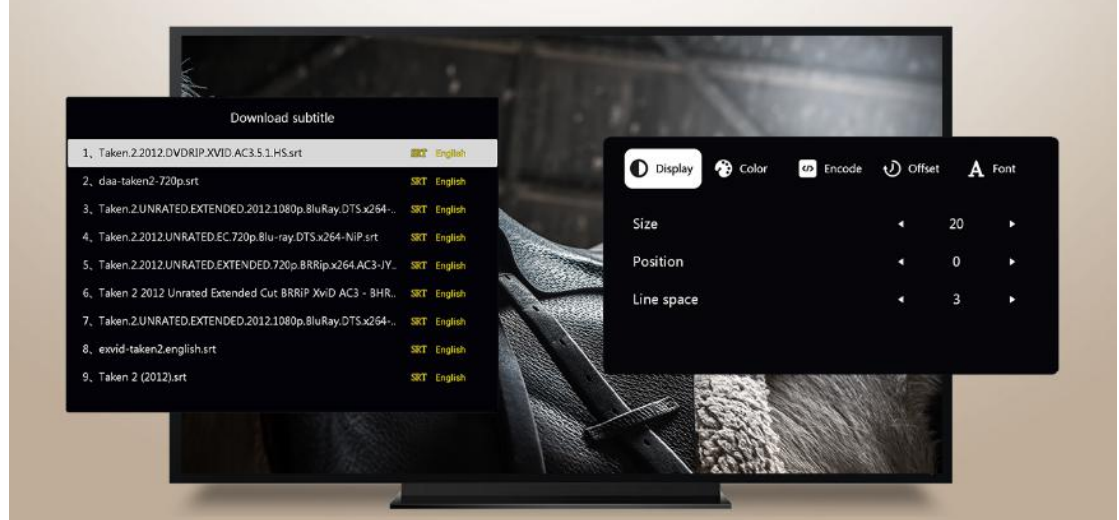

# **ZIUI**

Most suitable for large-screen operation system

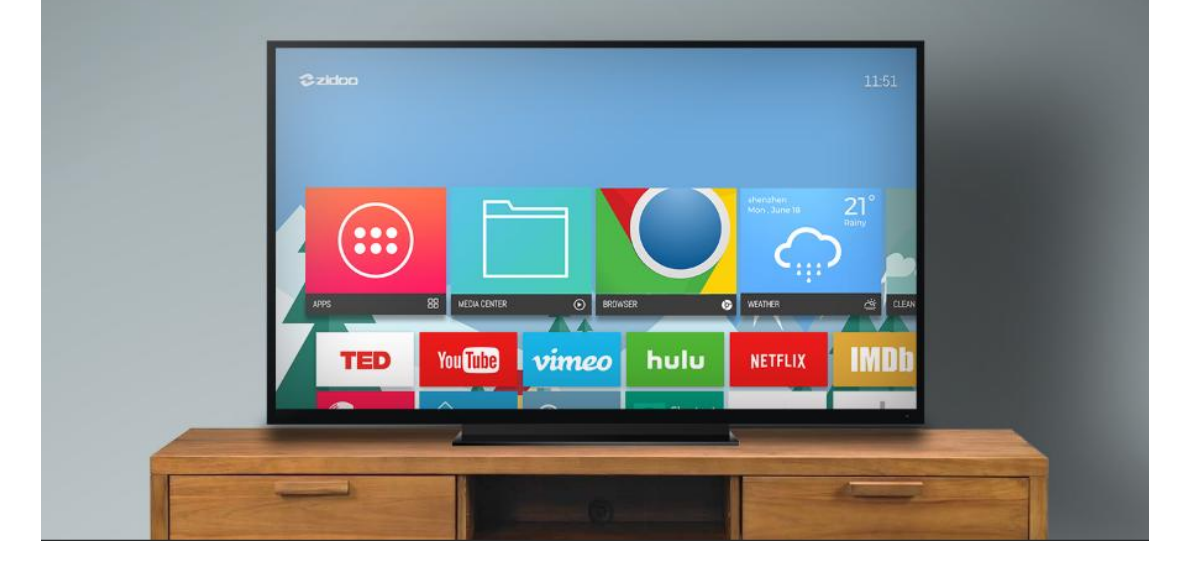

## Automatic identify audio and video files

In addition to automatic identification, if you choose the audio and video files, the system will automatically scan the file format, and match the corresponding to open the menu, a full range of user-friendly design

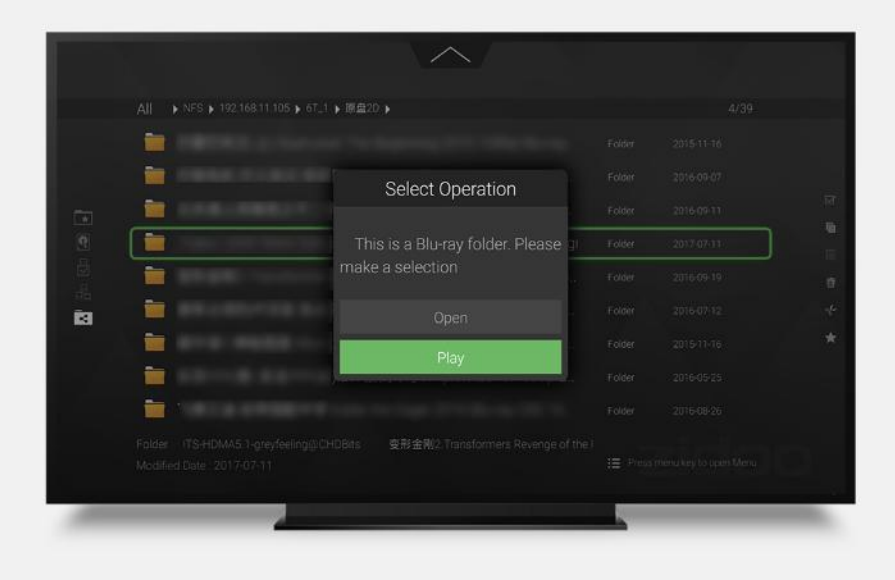

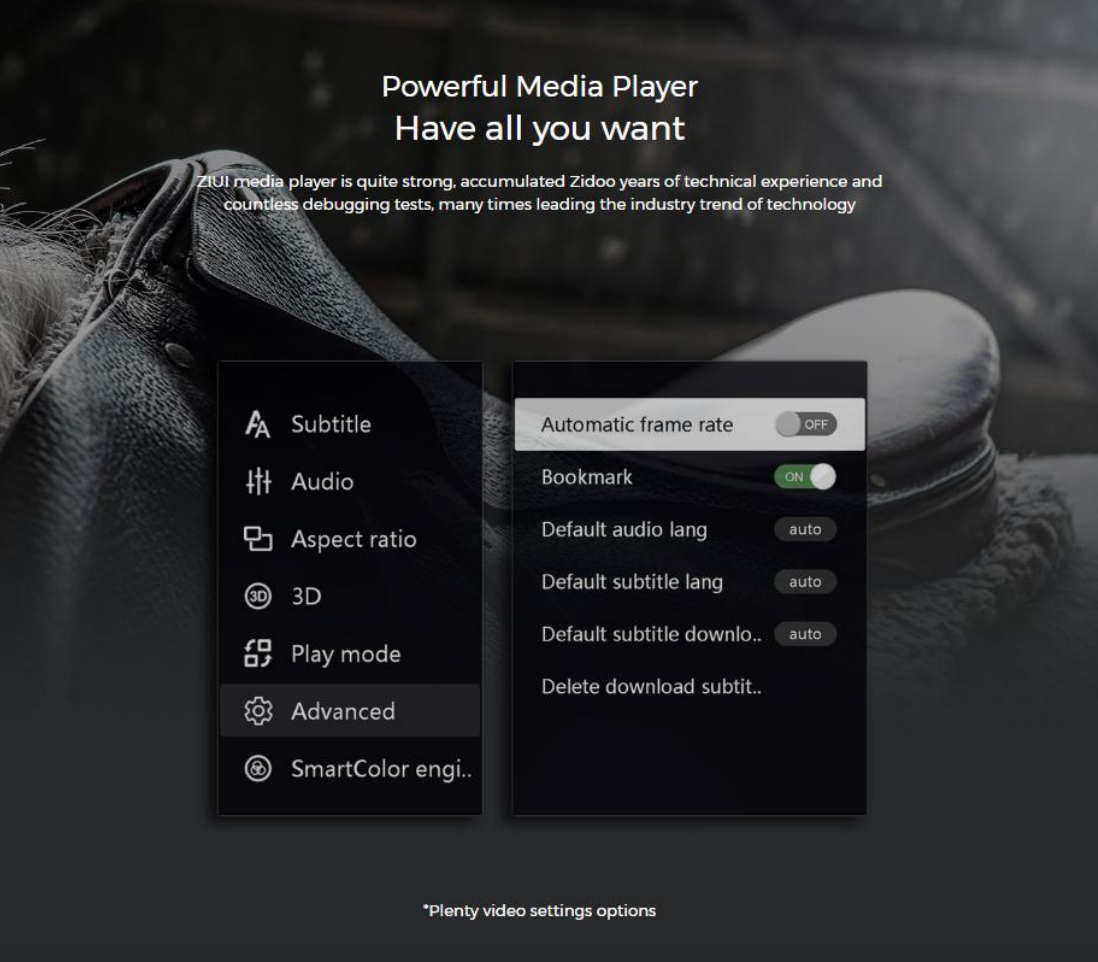

# 1/**INTERFACE AND PACKAGE**

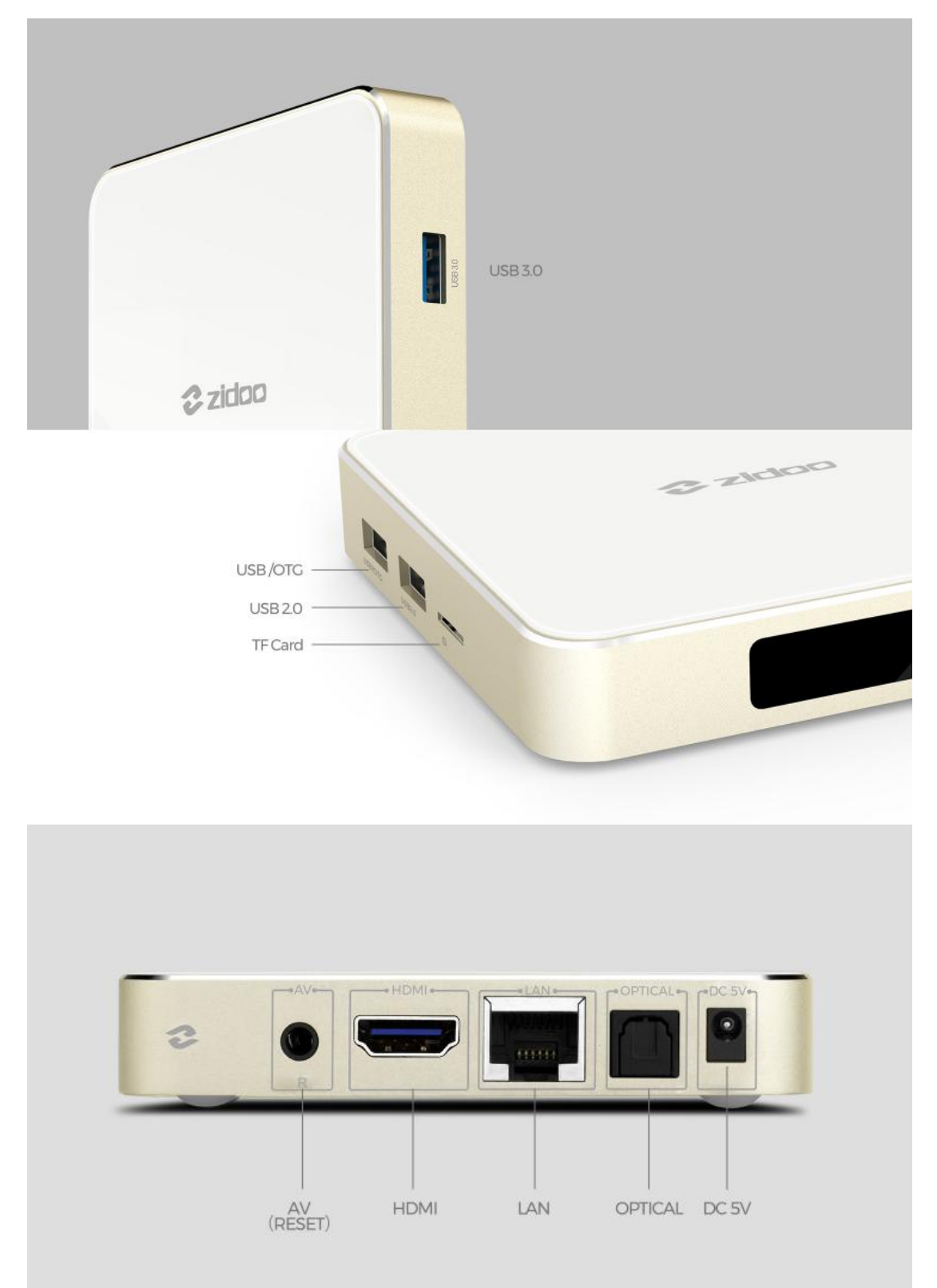

Remote Control

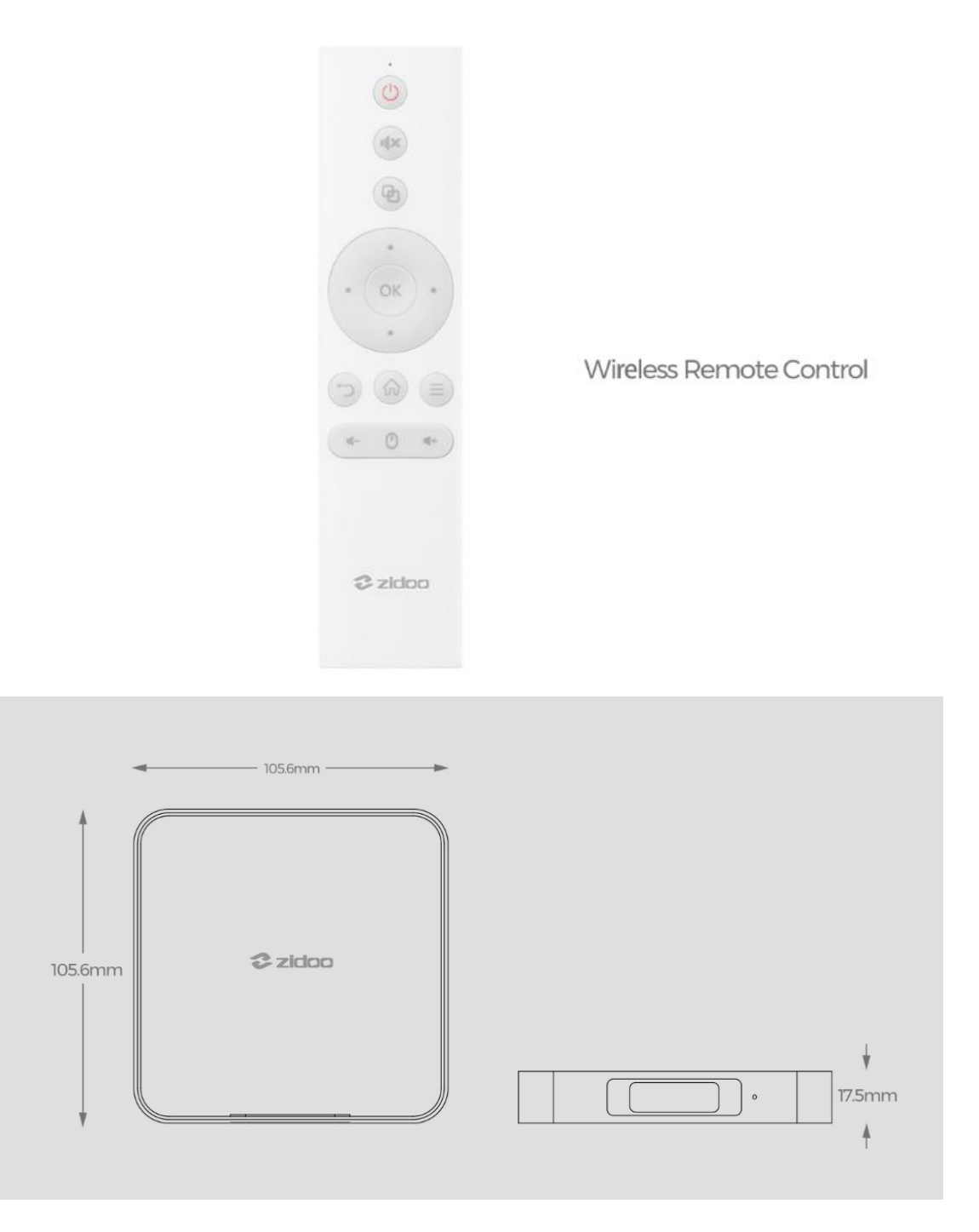

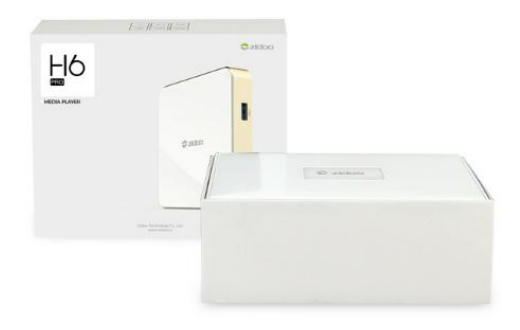

## Package

Size(L\*W\*H)/UNIT: 179×144×65 mm Weight/UNIT: 0.62 kg

QTY/CTN: 20 PCS N.W/CTN: 12.6 kg G.W/CTN: 13.0 kg MEAS(L\*W\*H)/CTN: 37×35×30 cm

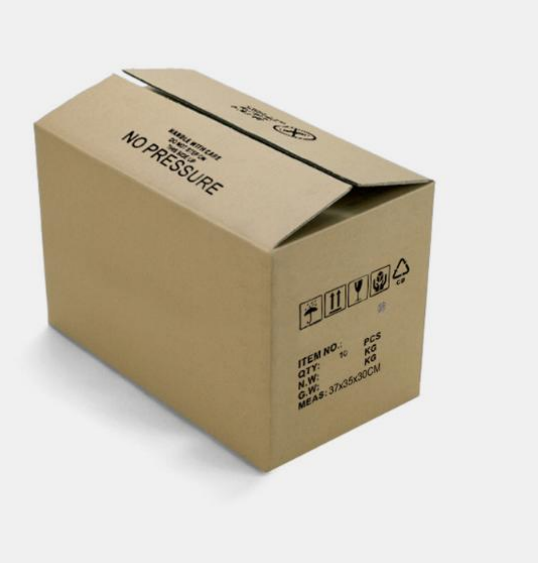

2/**SPECIFICATION**

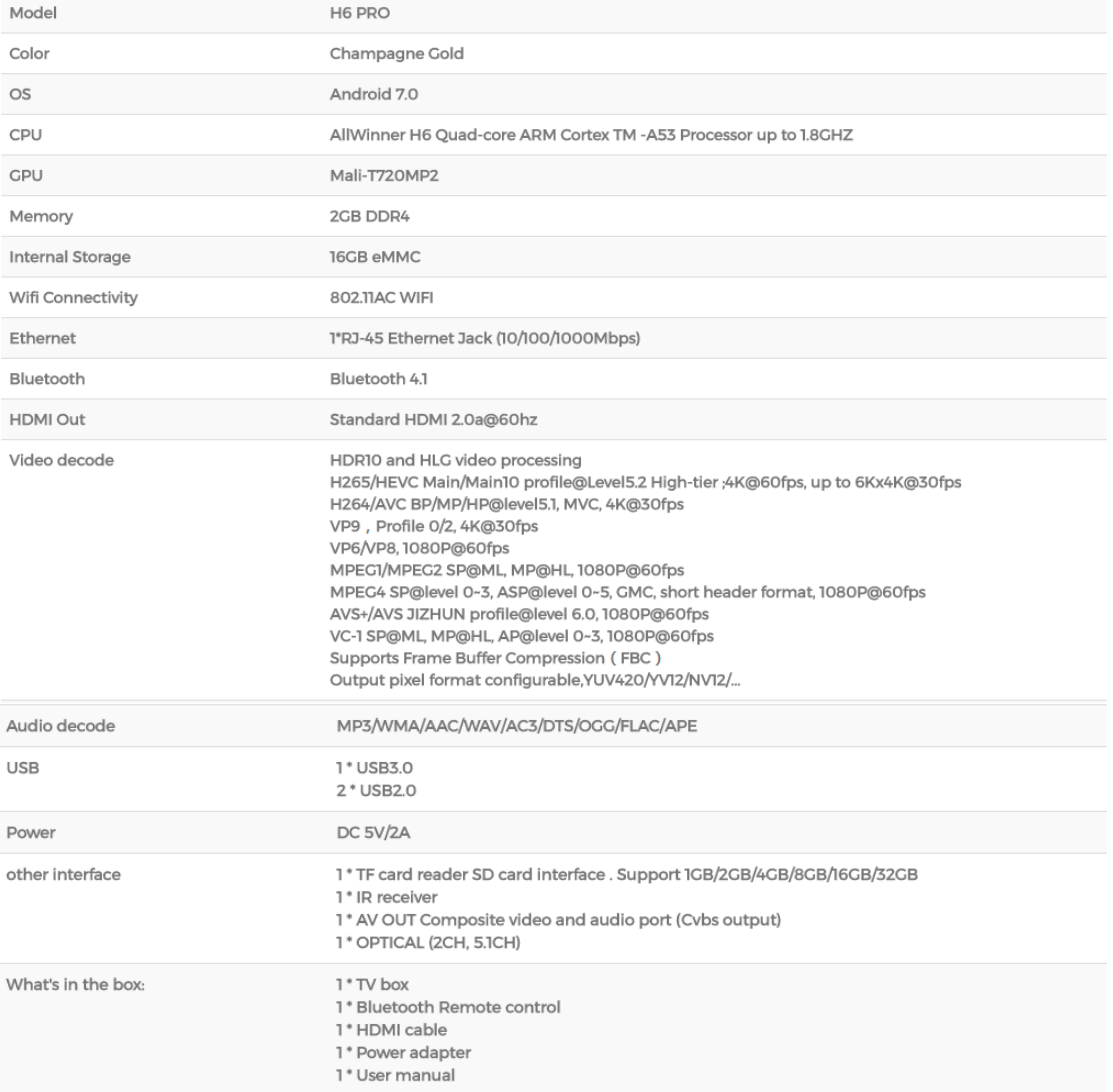

# 3/**USER MANUAL**

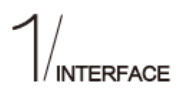

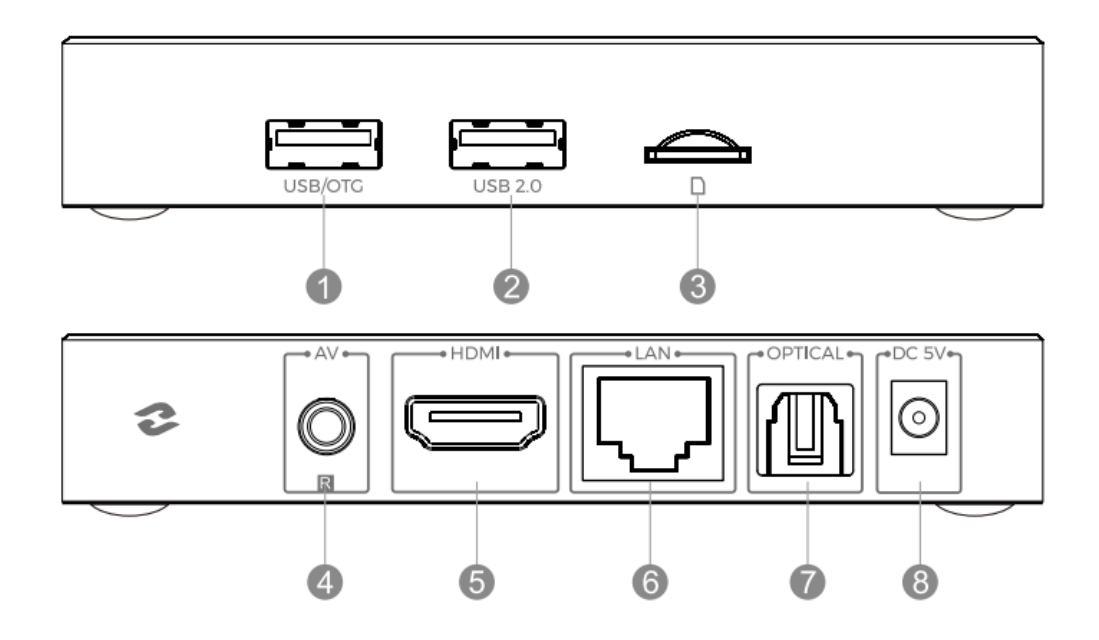

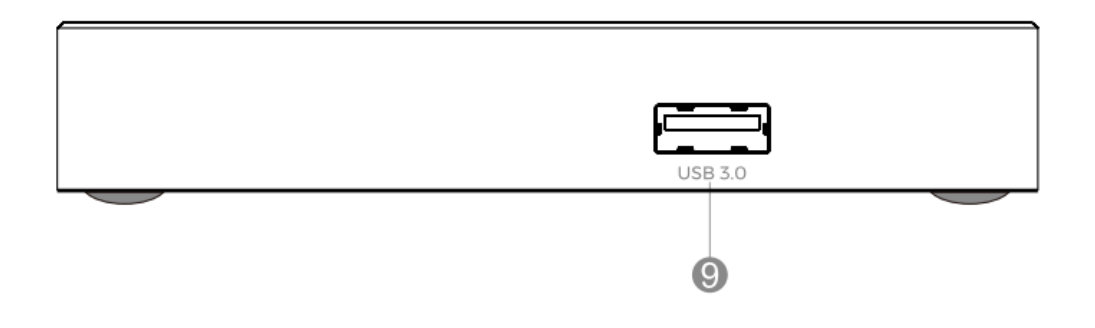

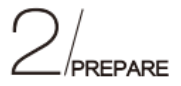

#### Step<sup>1</sup>

Step<sup>[3]</sup>

Use the HDMI cable to connect H6 PRO TV BOX with your TV set or projection device. If it is an old TV, please use AV cable to connect H6 PRO TV BOX with your TV set.

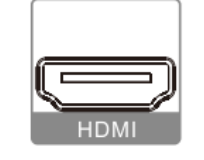

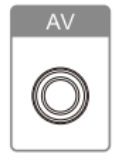

#### Step<sup>2</sup>

Remote Control: please put the batteries inside the RC. Please take out batteries if do not use it for a long time.

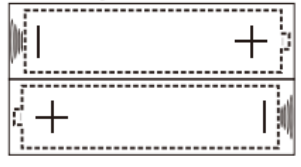

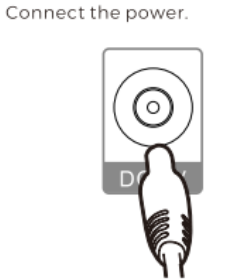

### Step<sup>[4]</sup>

Turn on the TV&H6 PRO TV BOX.

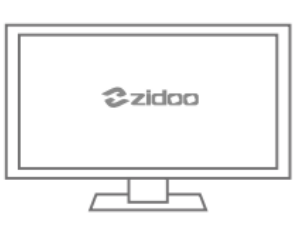

# **NITIALIZATION**

#### Step<sup>1</sup>

Welcome Interface: Select language, press Next to continue:

#### Step<sup>[2]</sup>

Scale Setting: Use the button as shown on screen. Please use this function to adjust if you cannot see full scale image, press Next to continue;

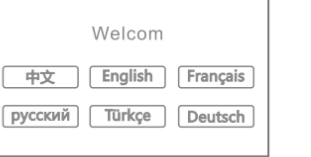

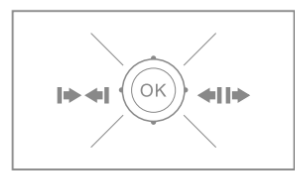

#### Step<sup>[3]</sup>

. . . . . . . . . . . . . . . . . . Network Setting: System automatically assigned an IP address if connect to cable network. But if you want to connect to WIFI, please enter WIFI node. Press Next after WIFI is connected;

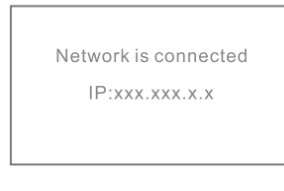

#### Step<sup>[4]</sup>

System Interface Introduction: Introduce function in main interface of this device, press Next to continue;

Choose net type 중 Wifi Network  $\boxed{\blacksquare}$  Eth Network

#### Step<sup>5</sup>

Finish Setting: Press OK to enter main menu.

--------------------

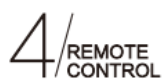

#### How to connect Bluetooth Remote:

1.Put the Remote near the box within 30cm, direct to the box.

2.Hold on both back key """ and menu key """.

3. Release the key after the LED flash.

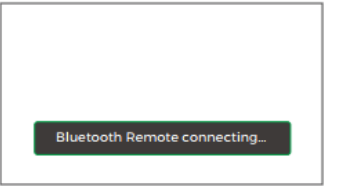

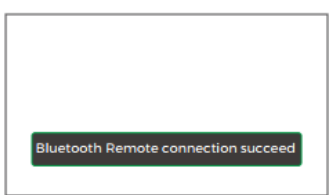

 $\begin{array}{ccccc} \circ & \circ & \circ \end{array}$ 

 $\frac{1}{\sqrt{2}}$  $\overline{\phantom{0}}$ 

\*Users are able to execute that operation in any interface.

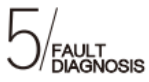

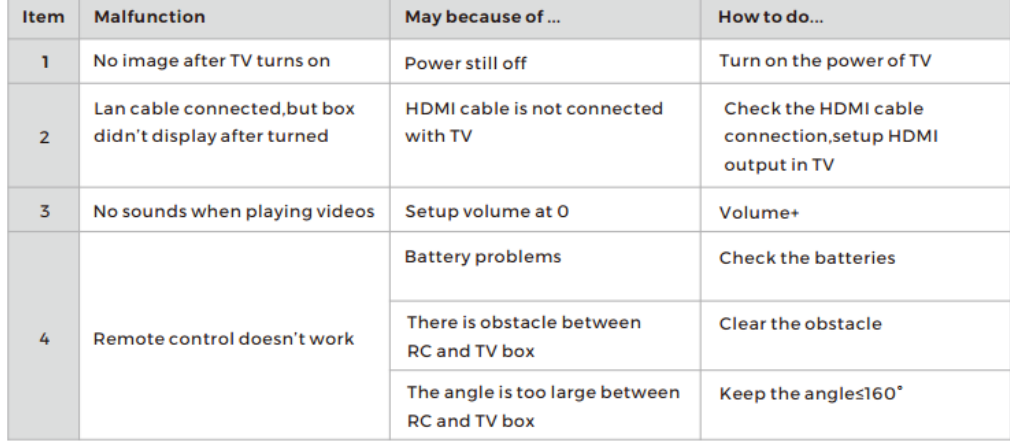

# HOW TO SETUP WI-FI AND ETHERNET?

Step 1: Go to Settings

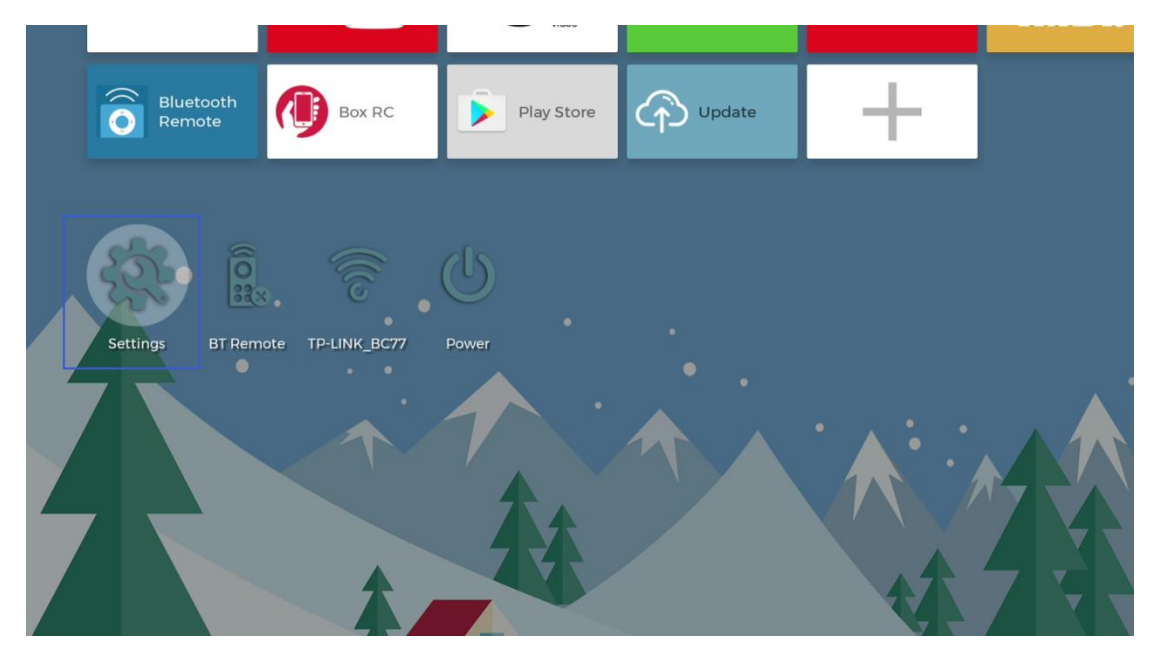

Step 2: Click "WIFI"

Step 3: Turn on the wifi switch, then click on the user name that you are likely to connect

| Setting > Network |              |                         |                |       |
|-------------------|--------------|-------------------------|----------------|-------|
| <b>ED</b> Network | Display      | $\circledcirc$<br>Sound | ⊜              | Other |
|                   |              |                         |                |       |
| Wi-fi             | WiFi Enable  |                         | xiaomi666_2.4G | ଲ     |
| c<br>Ethernet     | SSID:        | MercuryMW316R           | MercuryMW316R  | ଲ     |
| 3<br>Bluetooth    | Status:      | <b>Connect Success</b>  | xiaomi666_5G   | ଲ     |
|                   | IP Addreess: | 192.168.1.128           | Kawen          | ଲ     |
|                   | Gateway:     | 192.168.1.1             | zidooAP        | ଲ     |
|                   | Subnet Mask: | 0.0.0.0                 | caiwu          | ு     |
|                   | MAC:         | CC:B8:A8:08:B8:2A       | zidoo_lan      | ଲ     |

Step 4: Enter the Password, then click Connect

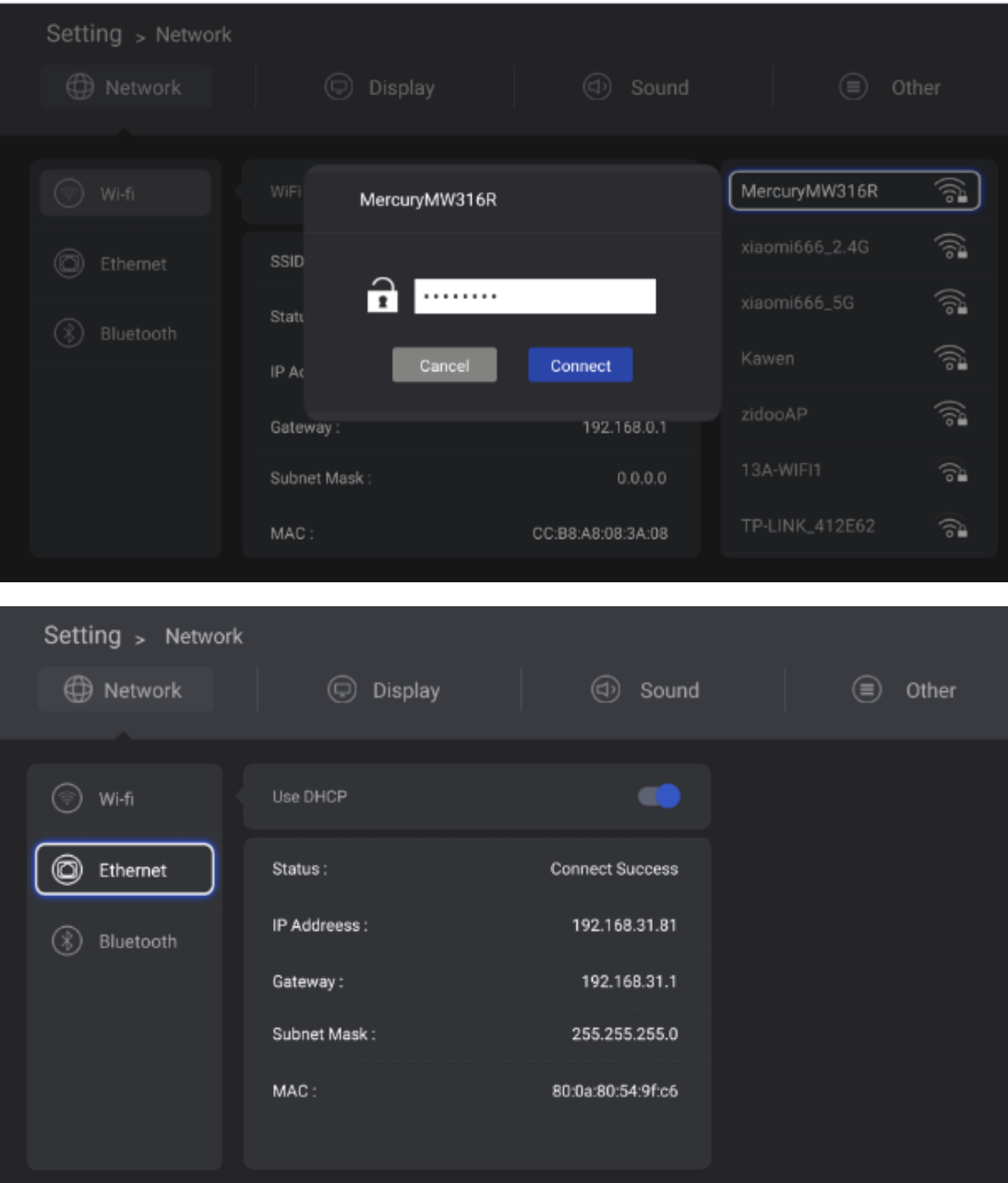

# HOW TO CONNECT TO BLUETOOTH?

Step 1: Go to Settings

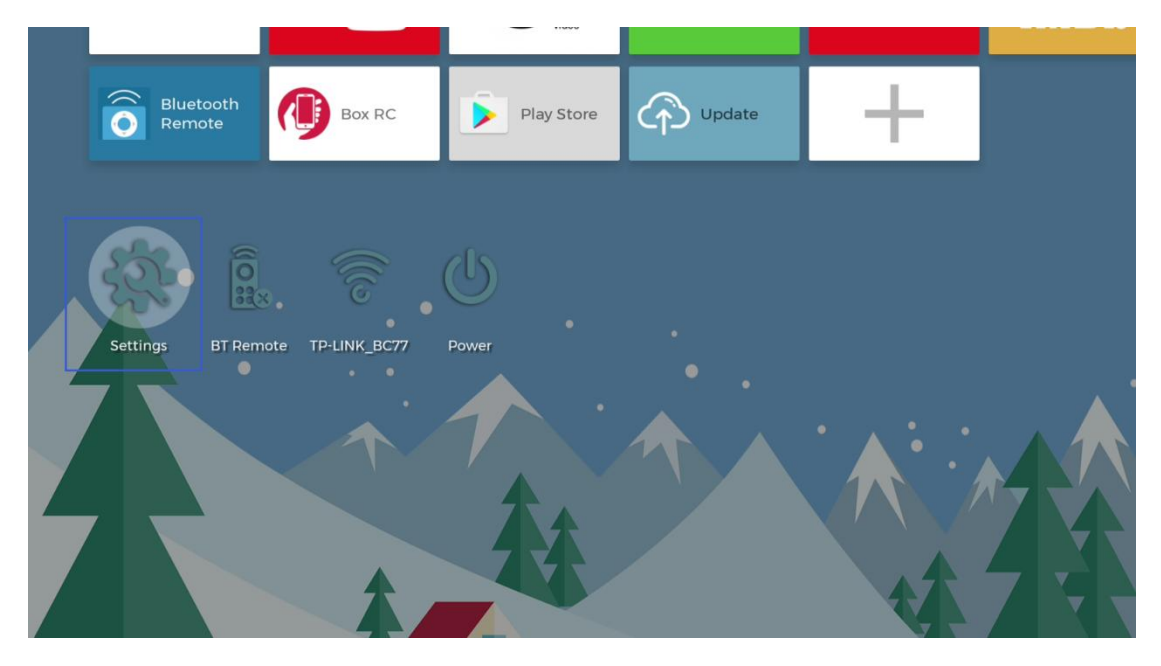

Step 2: Click Bluetooth

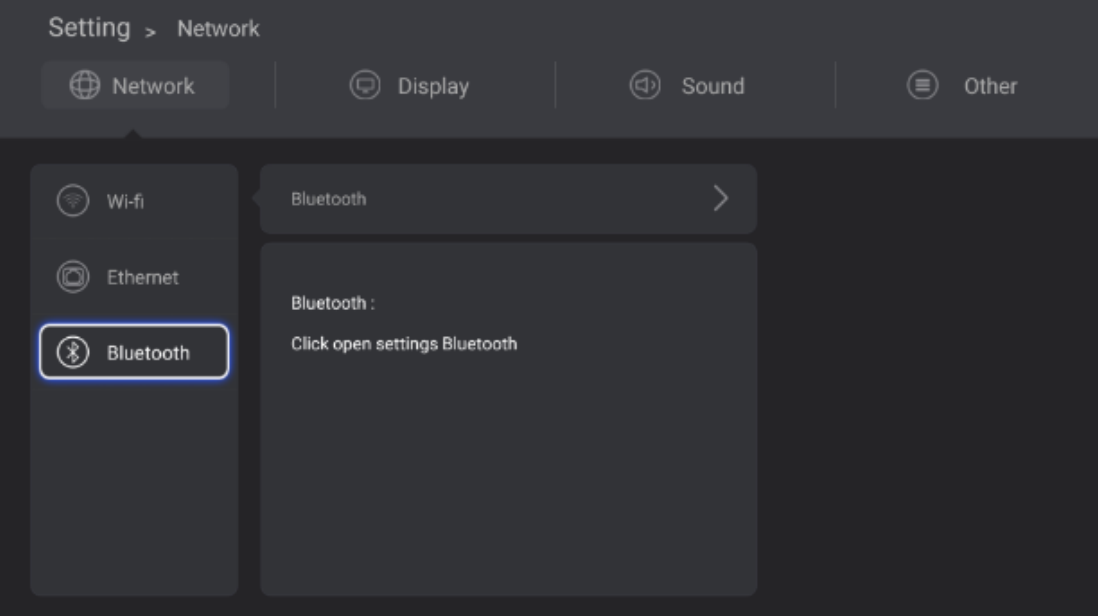

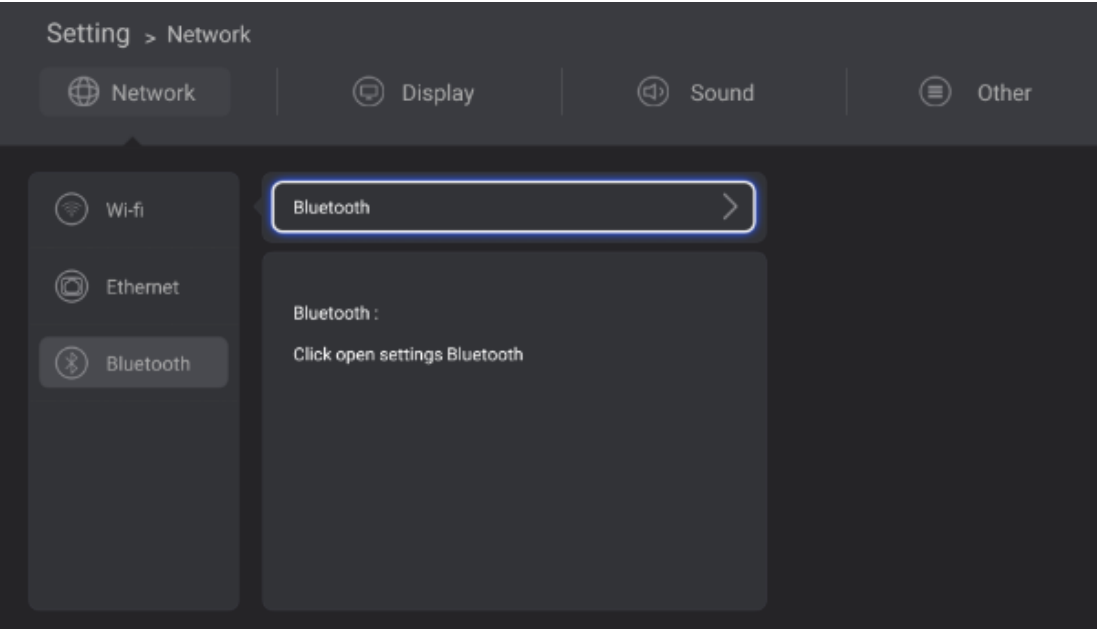

Step 3: Turn on the Bluetooth switch, then click on your Bluetooth device. It will show as below when connect successfully.

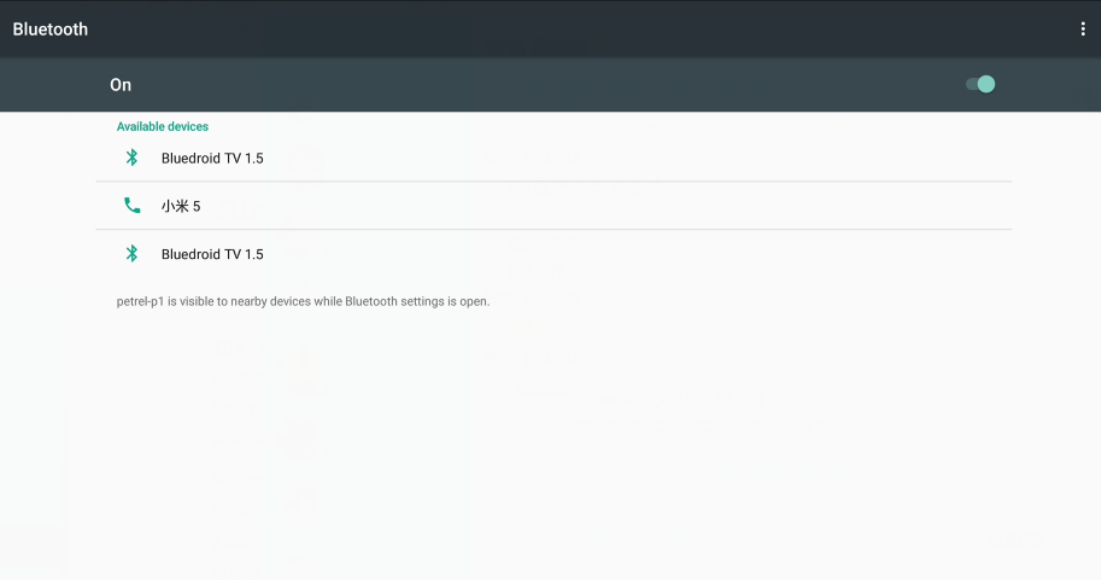

## HOW TO SETUP DISPLAY?

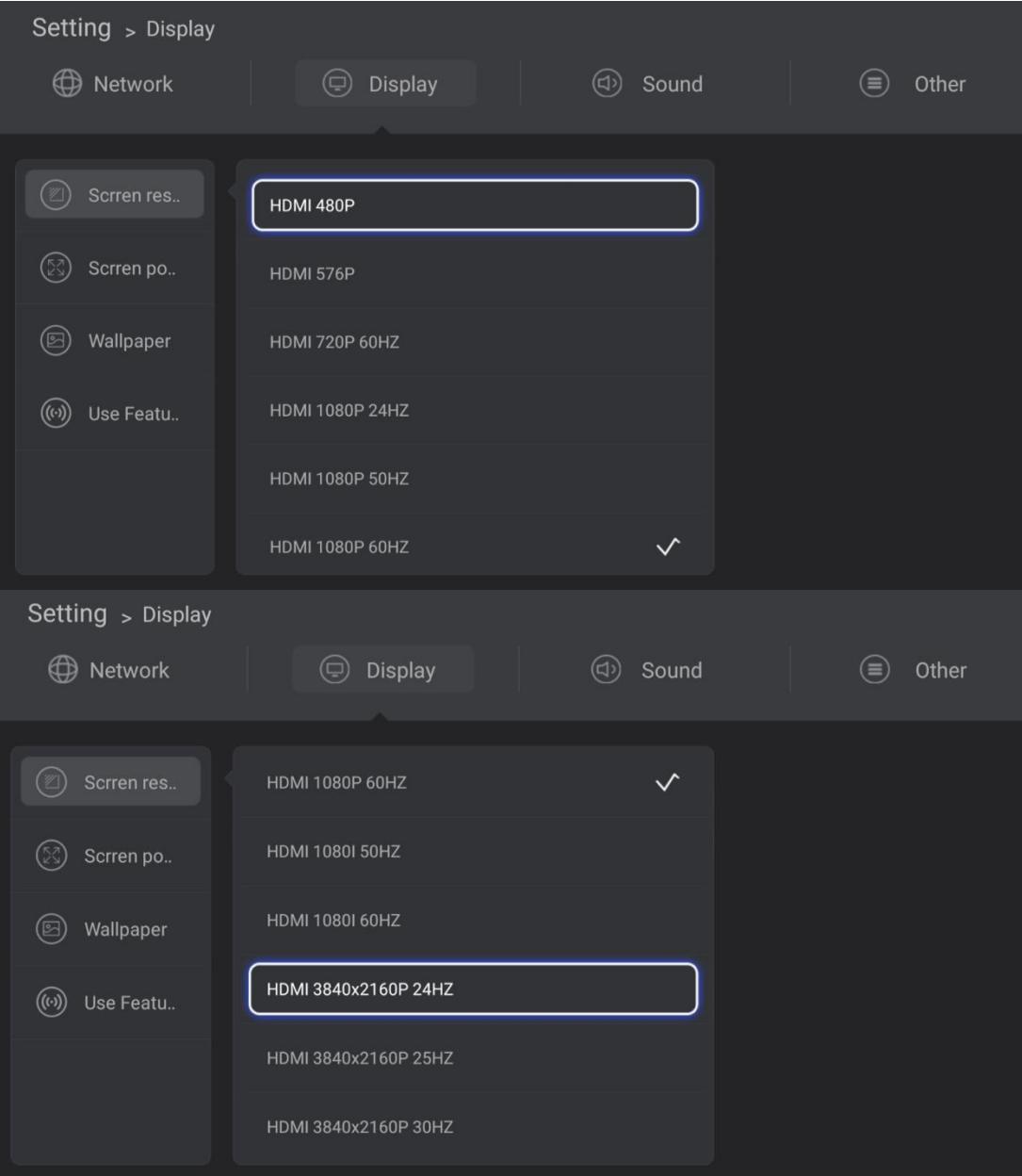

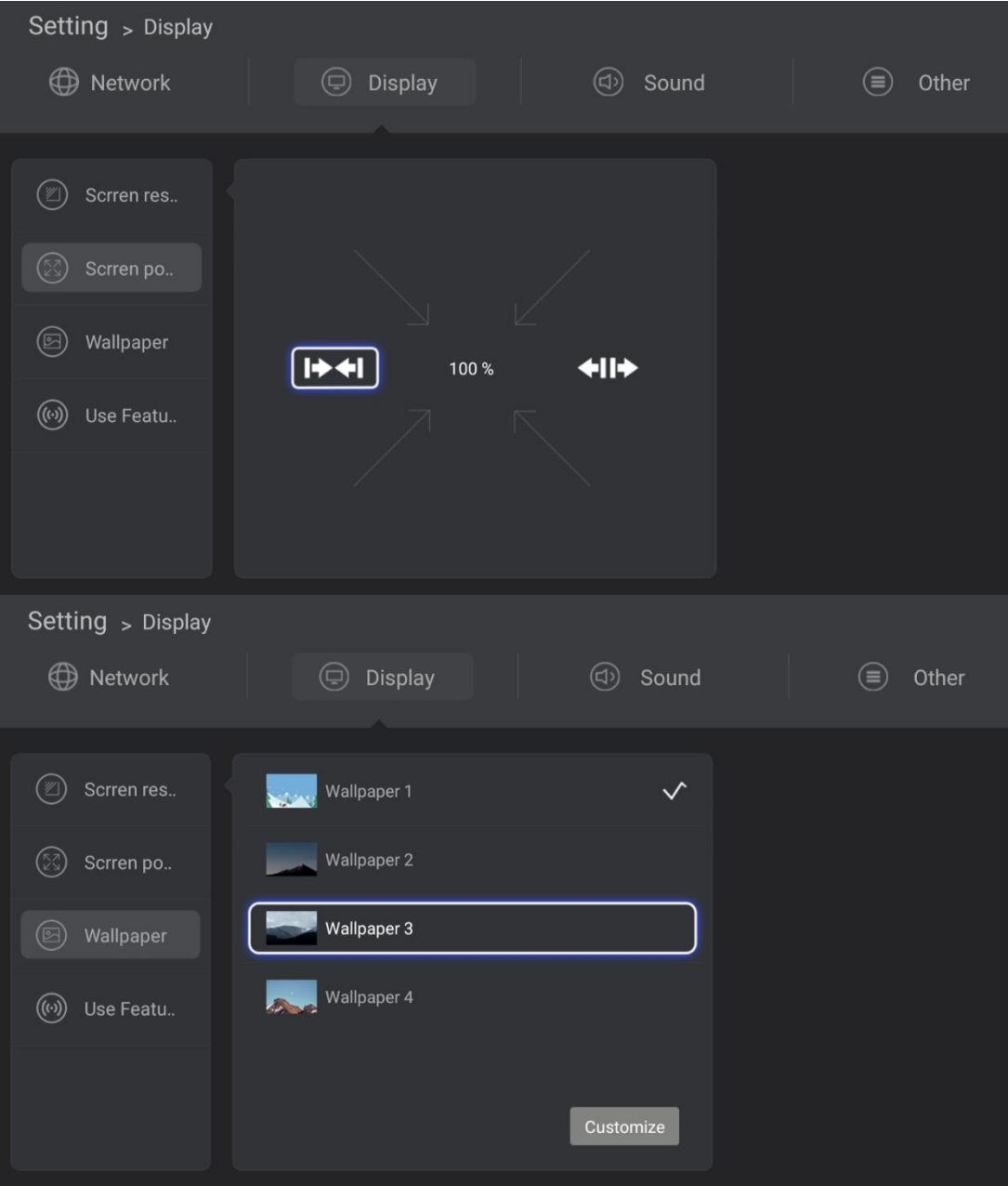

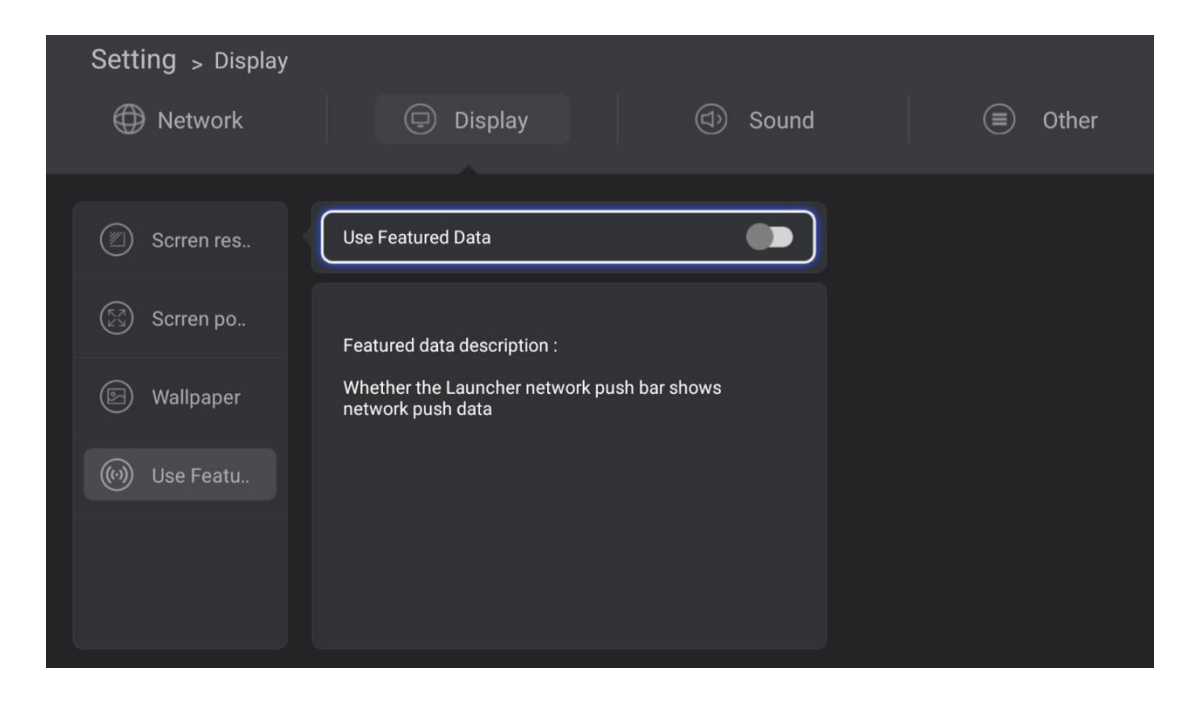

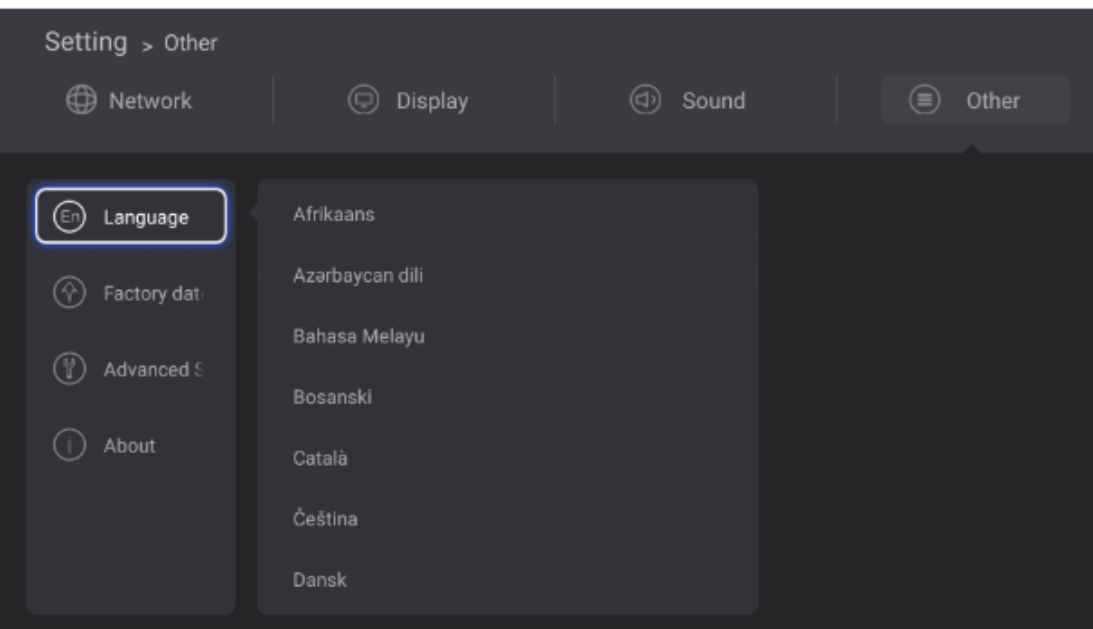

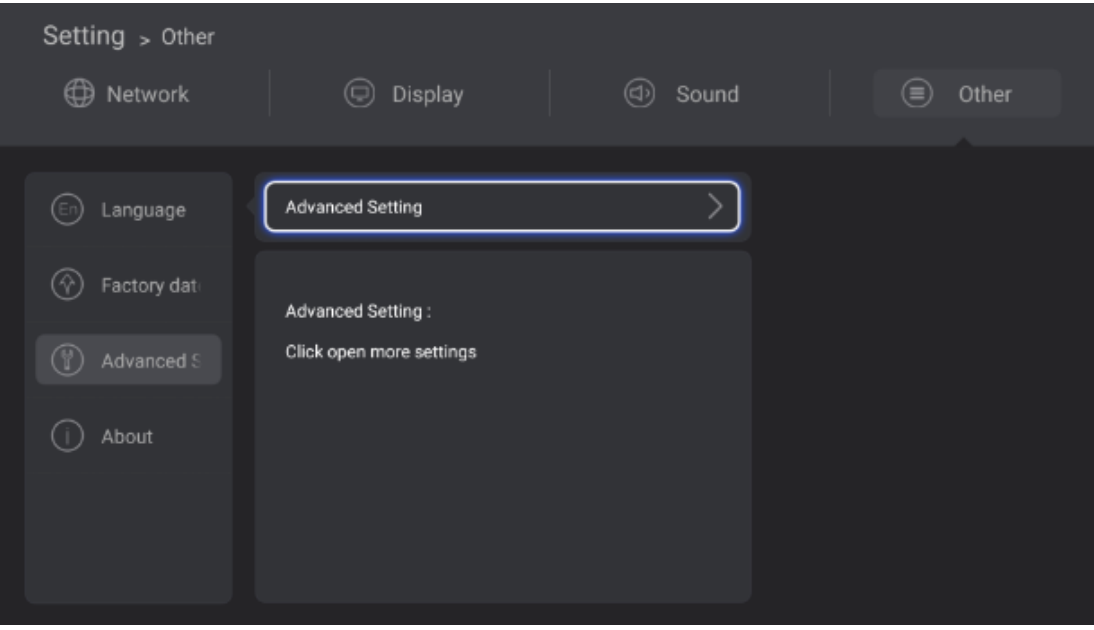

# HOW TO SETUP THE SYSTEM?

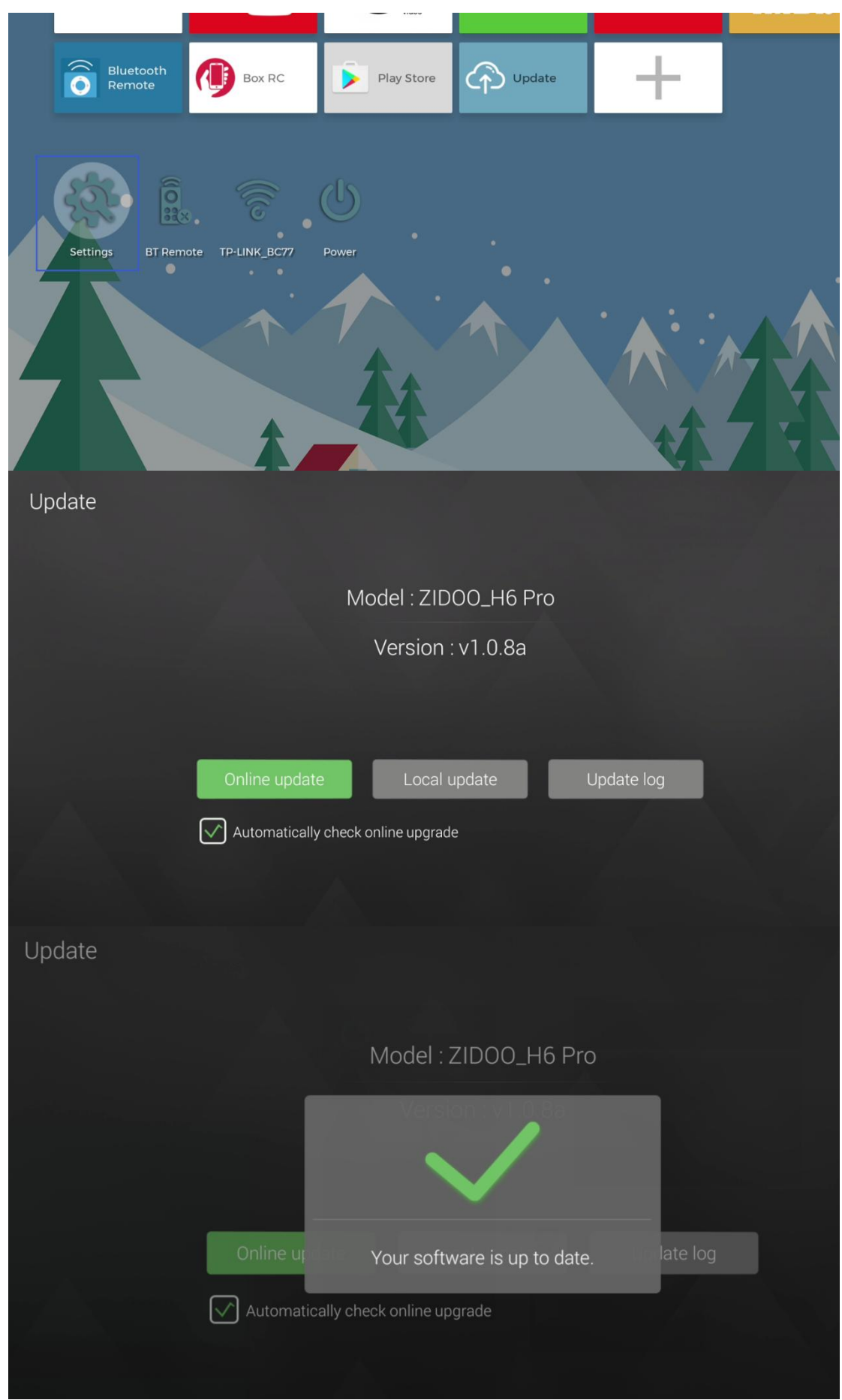

/ **32**

## Warning:

This device complies with Part 15 of the FCC Rules. Operation is subject to the following two conditions: (1) this device may not cause harmful interference, and (2) this device must accept any interference received, including interference that may cause undesired operation.

changes or modifications not expressly approved by the party responsible for compliance could void the user's authority to operate the equipment.

NOTE: This equipment has been tested and found to comply with the limits for a Class B digital device, pursuant to Part 15 of the FCC Rules. These limits are designed to provide reasonable protection against harmful interference in a residential installation. This equipment generates, uses and can radiate radio frequency energy and, if not installed and used in accordance with the instructions, may cause harmful interference to radio communications. However, there is no guarantee that interference will not occur in a particular installation. If this equipment does cause harmful interference to radio or television reception, which can be determined by turning the equipment off and on, the user is encouraged to try to correct the interference by one or more of the following measures:

-- Reorient or relocate the receiving antenna.

-- Increase the separation between the equipment and receiver.

-- Connect the equipment into an outlet on a circuit different

from that to which the receiver is connected.

-- Consult the dealer or an experienced radio/TV technician for help.

NOTE: This device and its antenna(s) must not be co-located or operation in conjunction with any other antenna or transmitter

### **RF Exposure Statement**

To maintain compliance with FCC's RF Exposure guidelines, This equipment should be installed and operated with minimum distance of 20cm the radiator your body. This device and its antenna(s) must not be co-located or operation in conjunction with any other antenna or transmitter